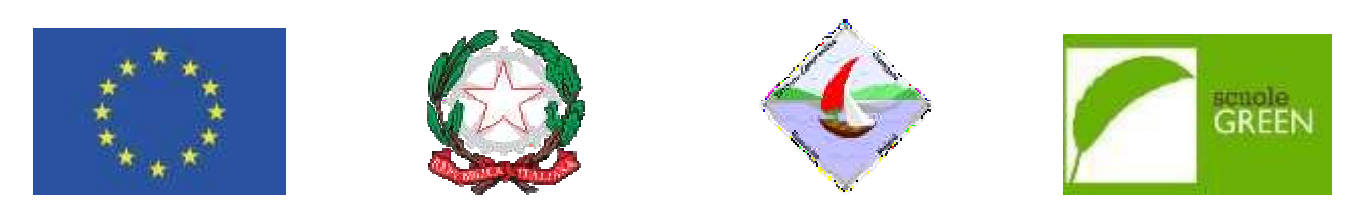

**ISTITUTO COMPRENSIVO STA O STATALE SCUOLA INFANZIA , PRIMARIA E SEC SECONDARIA DI I GRADO Via Quasimod simodo -c.a.p.: 87023 DIAMANTE (CS) Tel./Fax 0985 8 985 876878 Cod. Scuola: cuola:CSIC836001 - C.F.: 92011850788 - Cod. I.P.A.:UFJ .:UFJDL7 csic83600 836001@pec.istruzione.itSito web: www.icdiamante.edu e.edu.it** csic836001@istruzione.it**– p. e. certificata:** 

Diamante, 05/04/2024

**Ai Genitori degli Alunni delle classi prime della Scuola secondaria di I grado Ai Docenti all'Albo online delSito web** 

#### **Oggetto: Uscita didattica a Rossan Rossano – Castello Ducale di Coriglia Rossano – Corigliano (CS) – Fabbrica e Museo "Am origliano "Amarelli" di**

Si comunica che gli alunni e le a parteciperanno all'uscita didattica d "Amarelli" a Rossano. alunne delle classi prime della Scuola secon tica del 15 maggio 2024 presso il Castello di Cor secondaria di primo grado Corigliano e la Fabbrica

Il programma prevede la partenza alle za alle ore **06:30** da Diamante al parco La Valva-Corvi Corvino;

Dalle ore 9.30 alle ore 10.30 visita de Dalle ore 11.00 alle ore 12.00 pausa p della Fabbrica e del Museo della liquirizia "Amarel pranzo. marelli" a Rossano

Dalle ore 14.00 alle ore 16.30 visita progetti alle Macchine" del Castello Ducale di Corigliano e visita della m mostra "Leonardo: Dai

Dalle ore 17.00 partenza per il rientro Alle famiglie è richiesto di pagare la c ingresso presso il Castello Ducale di C entro a Diamante intorno alle ore 20:30, sempre parco re la cifra di **€35,00**comprensivo di viaggio andata e ri le di Corigliano. parco La Valva – Corvino. ta e ritorno in pullman e di

Tale quota, dovrà essere **versata dal dal 08/04/2024 al 12/04/2024**secondo le modalità di lità di seguito elencate:

## **MODALITÀ DI VERSAMENTO**

**IMPORTANTE.** Non è più consentito di pagamento poiché **dal 1 marzo 2021** sentito effettuare pagamenti utilizzando il conto corren  **2021 è obbligatorio utilizzare il nuovo sistema Pago** corrente bancario o altre modalità **a Pago In Rete**.

Il versamento per il viaggio può essere Amministrazione e degli Istituti scolasti proprie credenziali del Registro Elettr l'avviso di pagamento generato dalla sc ssere effettuato tramite la piattaforma **Pago in Rete** (il colastici), oppure, è possibile utilizzare il sistema **"Pag** Elettronico nella sezione "Pagamenti" dell'App NU alla scuola. sistema della Pubblica **"PagoNuvola**" accedendo con le p NUVOLA, nella quale appare

Questo il link per la guida dettagliahttps://supporto.madisoft.it/portal/it/kb/articles/effettuare-un-pagamento

La guida operativa di Pago Nuvola è anche disponibile sul nostro sito IC Diamante – in alto a sinistra**"Servizi"** dal menu a tendina scegliere **"Servizi per f i famiglie e Studenti"**

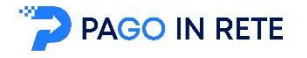

### **Per effettuare il pagamento bisogna c gna collegarsi al sito:**

#### **Per accedere al servizio Pago In Rete il personale della scuola può utilizzare una delle seguenti modalità:**

- un'identità digitale **SPID** (Sistema Pubblico di Identità Digitale). selezionando "Entra con SPID"; oppure
	- le credenziali **Polis** (qualora docente o ATA già in possesso di tali credenziali).

Dopo il primo accesso sarà necessario accettare le condizioni di utilizzo.

Si deve accedere alla pagina **"visualizza pagamenti"** per verificare la presenza degli avvisi di pagamento. È possibile effettuare il pagamento con **due modalità:**

- **ONLINE** Con **carta di credito, addebito in conto** (o con **altri metodi** di pagamento). In questo caso si apre una schermata di PagoPA che chiede l'accesso attraverso o lo SPID o email. In assenza dello SPID si può inserire l'email, che non deve essere necessariamente quella utilizzata in fase di registrazione. La mail serve solo per ricevere conferma dell'eseguito pagamento. Si dove accedere alla pagina "visualizza pagamenti" per verificare la presenza degli avvisi di pagamento.<br>
Fressibile officialization com due modelliki:<br> **Non occorre inviare di Diamante di Diamante della SPID si può inver**
- **OFFLINE Stampando** e presentando il documento di pagamento predisposto dal sistema presso i Prestatori di Servizi di Pagamento **(PSP)** ovvero presso gli uffici postali, le tabaccherie, sportelli bancari autorizzati o altri PSP.

# **autonomamente i pagamenti ricevuti.**

**PAGOINRETE** mette a disposizione **l'attestato di pagamento utile ai fini fiscali**. Il personale può visualizzare e scaricare l'attestato del pagamento.

Per ulteriori informazioni: https://www.istruzione.it/pagoinrete/pagare.html

#### **Per eventuali problemi, rivolgersi alla Segreteria Didattica.**

Si ringrazia per la disponibilità.

IL DIRIGENTE SCOLASTICO

Prof.ssa Patrizia Barbarello Firma autografa sostituita a mezzo stampa ai sensi dell'art. 3, comma 2 del decreto legislativo n. 39/1993